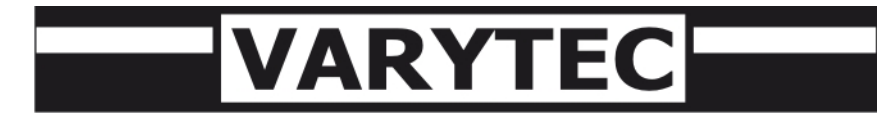

## Bedienungsanleitung

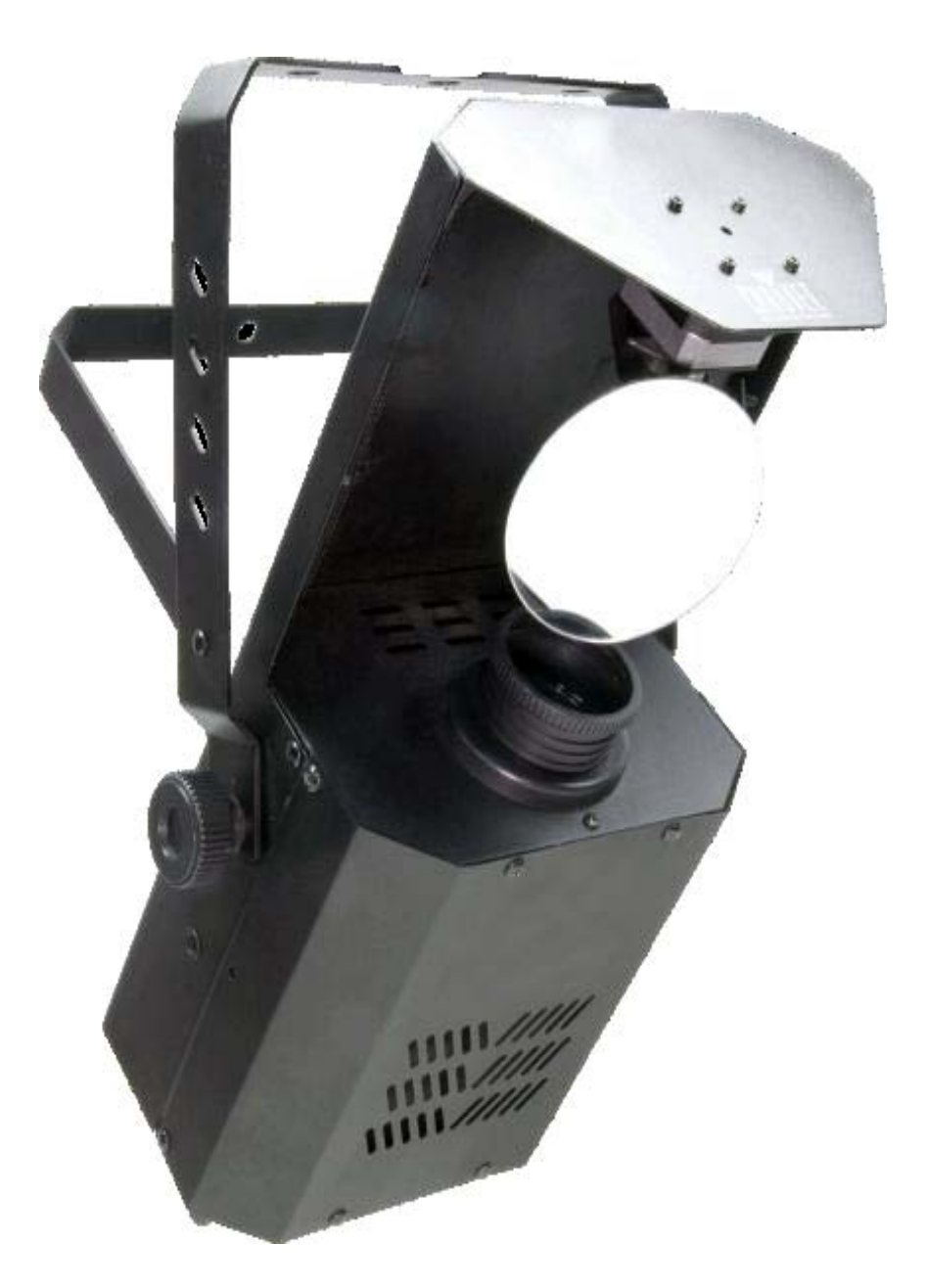

# **Easy Scan XT3 LED**

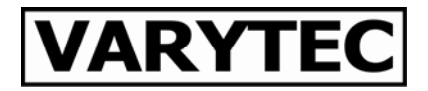

## Inhaltsverzeichnis

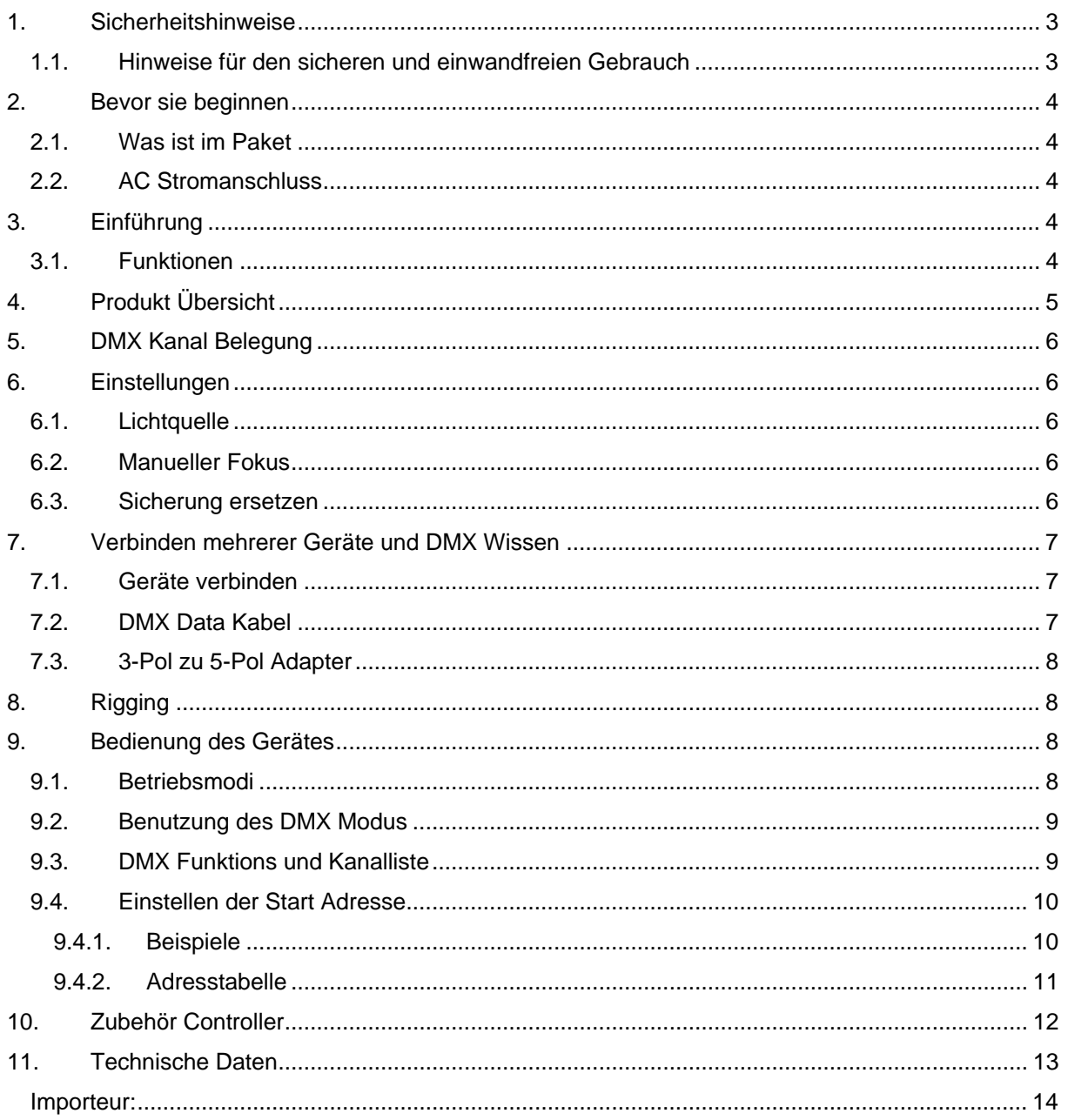

## **1. Sicherheitshinweise**

• Dieses Gerät ist nur für die Verwendung in geschlossenen Räumen (nicht im Freien) erlaubt.

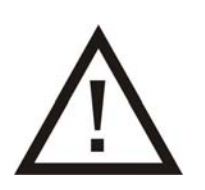

- Es erlischt der Garantieanspruch, bei manuellen Veränderungen des Gerätes.
- Nur von ausgebildeten Fachkräften reparieren lassen.
- Benutzen Sie nur Sicherungen desselben Typs und nur Originalteile als Ersatzteile.
- Um Feuer und Stromschläge zu verhindern, schützen Sie das Gerät vor Regen und Feuchtigkeit
- Ziehen Sie den Netzstecker bevor Sie das Gehäuse öffnen.

## **1.1. Hinweise für den sicheren und einwandfreien Gebrauch**

#### **Vorsicht bei Hitze und extremen Temperaturen!**

Stellen Sie das Gerät an einem Ort auf, wo es keinen extremen Temperaturen, Feuchtigkeit oder Staub ausgesetzt ist. Betreiben Sie das Gerät nur in einer Umgebungstemperatur zwischen 5°C (40°F) - 30°C (100°F). Setzen Sie das Gerät nicht direkter Sonneneinstrahlung oder Wärmequellen aus.

### **Schützen Sie das Gerät vor Feuchtigkeit, Wasser und Staub!**

Das Gerät sollte nur an Orten aufgestellt werden, an denen keine hohe Luftfeuchtigkeit herrscht. Stellen Sie keine Flüssigkeiten auf oder in die Nähe des Systems.

### **Stellen Sie das Gerät immer auf festen Untergrund!**

Stellen Sie das Gerät auf einen festen Untergrund, um Vibrationen zu vermeiden.

### **Benutzen Sie keine chemischen Mittel zur Reinigung!**

Metallteile können mit einem feuchten Tuch gereinigt werden. Bevor Sie das Gerät säubern, ziehen Sie immer den Netzstecker!

#### **Wenn das Gerät nicht richtig funktioniert!**

Der Benutzer sollte nicht versuchen, das Gerät eigenständig zu warten. Alle Reparaturen und Servicearbeiten sollten von einem qualifizierten Techniker durchgeführt werden.

#### **Gehen Sie sorgsam mit dem Netzkabel um!**

Ziehen Sie niemals am Netzkabel, um das Gerät vom Strom zu trennen! Wenn Sie das Gerät über einen längeren Zeitraum nicht benutzen, ziehen Sie den Stecker des Netzkabels aus der Dose.

#### **ACHTUNG!**

Der Garantieanspruch erlischt, bei Schäden die durch Nichtbeachtung der Anleitung verursacht werden. Der Hersteller und Importeur übernimmt für Folgeschäden die daraus resultieren keinerlei Haftung. Nur ausgebildete und unterwiesene Fachkräfte dürfen den korrekten elektrischen Anschluss durchführen. Alle elektrischen und mechanischen Anschlüsse müssen entsprechend der europäischen Sicherheitsnormen montiert sein.

## **2. Bevor sie beginnen**

### **2.1. Was ist im Paket**

- 1 x Easyscan XT3 LED
- 1 x Stromanschlusskabel
- 1 x Garantie Karte
- 1 x Bedienungsanleitung

### **2.2. AC Stromanschluss**

Das Gerät beinhaltet ein Schaltnetzteil, das verschiedene Voltzahlen verarbeiten kann. (100V – 240V, 50/60Hz). Bevor sie das Gerät verbinden und einschalten, vergewissern sie sich das der Stromanschluss im verarbeiteten Bereich des Netzteiles liegt.

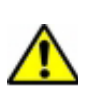

Verbinden sie das Gerät niemals mit einem Dimmer Kanal, benutzen sie immer einen Feststromanschluss. Sollten sie doch einen Dimmerkanal nutzen, achten sie darauf das er nur 0% oder 100% schaltet (switch Betrieb) um das Gerät nicht zu beschädigen.

## **3. Einführung**

### **3.1. Funktionen**

- 5 Kanal DMX 512 LED Scanner
- Pan 180° / Tilt 90°
- Farbrad: 11 Farben + weiß,
	- 1 x Quad Farbe, 1 x Tri Farbe Rainbow Effekt
- Gobo Rad mit Gobo Shake Funktion
	- 14 Gobos + offen
	- 12 x metal, 2 x Glas
	- Gobo Rad Dreheffekt

#### **Zusätzliche Eigenschaften**

- High Power 22w LED
- Zusätzlicher Stromausgang bis maximal 40 Geräte @ 230V
- Automatische eingebaute Programme via Master Slave
- Doppel Bügel für den stehenden Betrieb
- Geht automatisch in den Stand Alone Betrieb über, wenn das DMX Signal nicht anliegt.

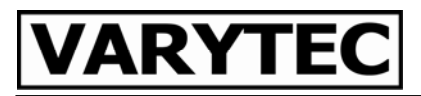

## **4. Produkt Übersicht**

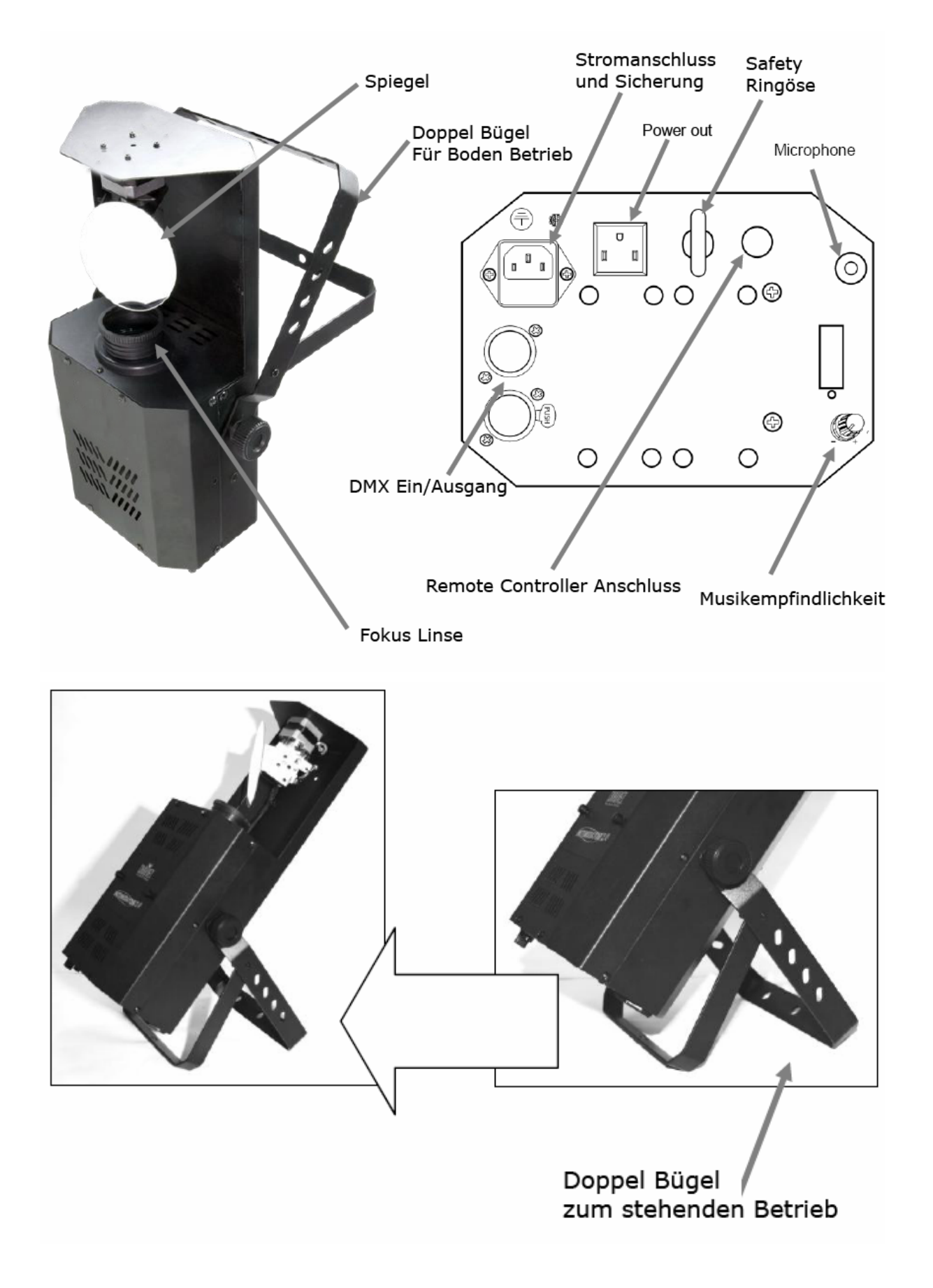

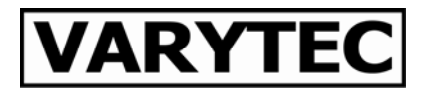

## **5. DMX Kanal Belegung**

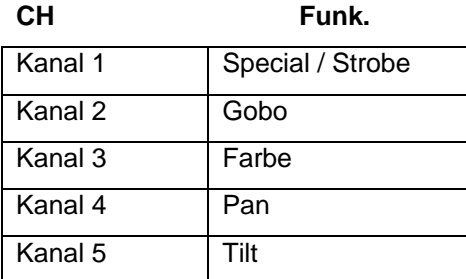

## **6. Einstellungen**

### **6.1. Lichtquelle**

Das Gerät nutzt keine Halogen Lampe als Lichtquelle. Statt dessen nutzt eine extrem helle LED die bereits vorinstalliert ist und nicht eingestellt bzw getauscht werden muss.

### **6.2. Manueller Fokus**

Um den Fokus einzustellen führen sie bitte folgende Schritte durch:

- 1) Wenn sie im Stand Alone Modus arbeiten, schalten sie die Musik ab damit das Gerät keine Bewegung macht
- 2) Im DMX Modus stellen sie bitte eine statische Szene ein, mit einem beliebigen Gobo auf einer geraden Oberfläche. Idealerweise ein mittlere Punkt des kompletten Bewegungsbereiches.

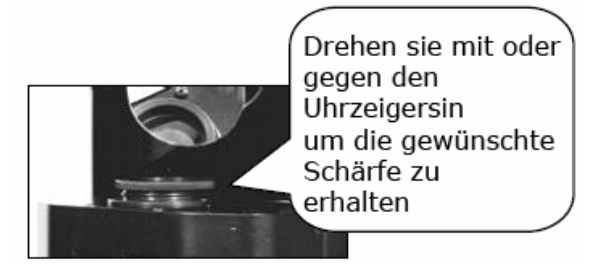

3) Drehen sie die manuelle Fokus Linse solange mit oder entgegen dem Uhrzeigersinn bis die Abbildung scharfe Kanten hat.

### **6.3. Sicherung ersetzen**

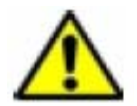

Trennen sie die Verbindung zum Stromanschluss, bevor sie die Sicherung ersetzen. Ersetzen sie die Sicherung immer durch eine des selben Typs.

Mit einem flachen Schraubenzieher hebeln sie den Sicherungshalter aus dem Gehäuse. Ersetzen sie die Sicherung durch eine des gleichen Typs. Drücken sie den Sicherungshalter wieder ins Gehäuse und verbinden sie das Gerät wieder mit dem Strom.

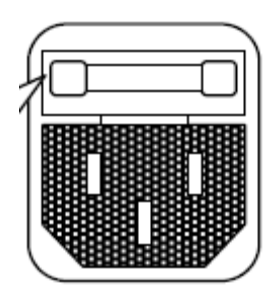

## **7. Verbinden mehrerer Geräte und DMX Wissen**

## **7.1. Geräte verbinden**

Man benötigt einen seriellen Date Link um mittels des DMX 512 Signals ein oder mehrere Geräte miteinander zu verbinden und zu synchronisieren.

Geräte in einem seriellen Data Link müssen in einer einzelnen Linie mit einander verbunden werden. Um dem Standard EIA-485 zu entsprechen dürfen nicht mehr als 32 Geräte miteinander verbunden werden. Wenn dennoch mehr als 32 Geräte ohne einen optisch isolierten DMX Splitter miteinander verbunden werden, resultiert das in der Störung das DMX Signals.

## **7.2. DMX Data Kabel**

Um ein oder mehrere Geräte miteinander zu verbinden muss ein DMX Datenkabel genutzt werden. Diese Kabel können bei dem Verkäufer dieses Gerätes erworben werden.

Wenn sie ihre eigenen Kabel herstellen möchten, achten sie darauf, Kabel zu nutzen die extrem gut in der Datenübertragung sind, und wenig störanfällig durch elektromagnetische Interferenzen. Die Kabel sollten den Richtlinien EIA RS-485 entsprechen.

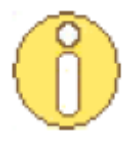

Standard Mikrofon Kabel können kein DMX Signal über lange Strecken aufrecht erhalten!

Das Kabel muss folgende Eigenschaften besitzen:

- geschirmt, 2 Leiter mit verdrillten Enden.
- Max Aufnahmefähigkeit zwischen den Leitern: 30pF/ft.
- Max Aufnahmefähigkeit zwischen Leiter und Schirm : 55 pF/ ft.
- Maximaler Widerstand: 20Ohm /1000ft.
- Nominaler Widerstand: 100 140 Ohm

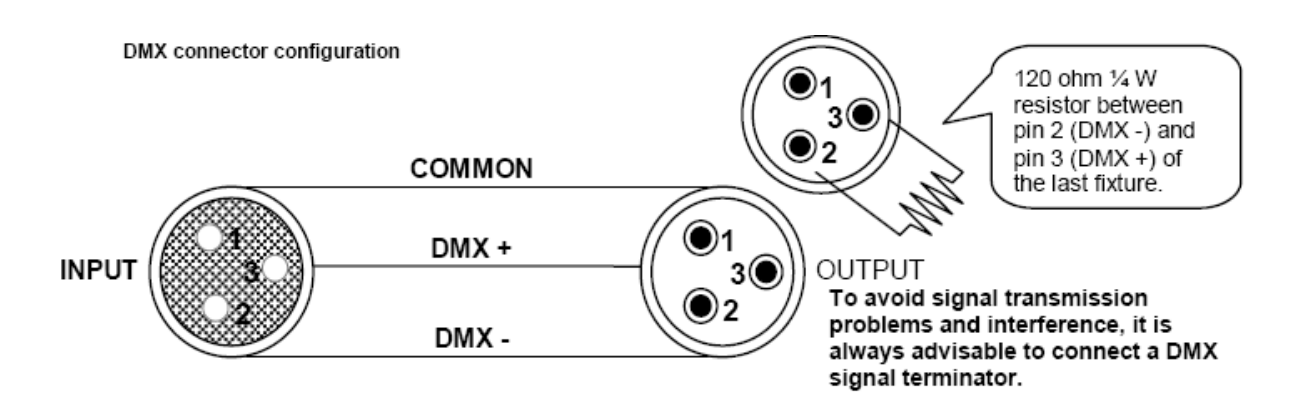

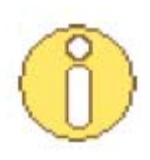

Achtung, es darf kein Kontakt zwischen Common und dem Gehäuse des Gerätes entstehen. Den Common zu erden kann eine Erdungsschleife verursachen, und das Gerät arbeitet nicht mehr richtig. Testen sie die Kabel mit einem Ohmmeter um die korrekte Polung zu kontrollieren.

## **7.3. 3-Pol zu 5-Pol Adapter**

Viele Geräte und Steuerungen nutzen auch heute noch einen 5poligen DMX Anschluss. In diesem Fall können sie einen Adapter bei ihrem Händler kaufen, oder einen selbst herstellen.

Verkabeln müssen sie dann wie folgt:

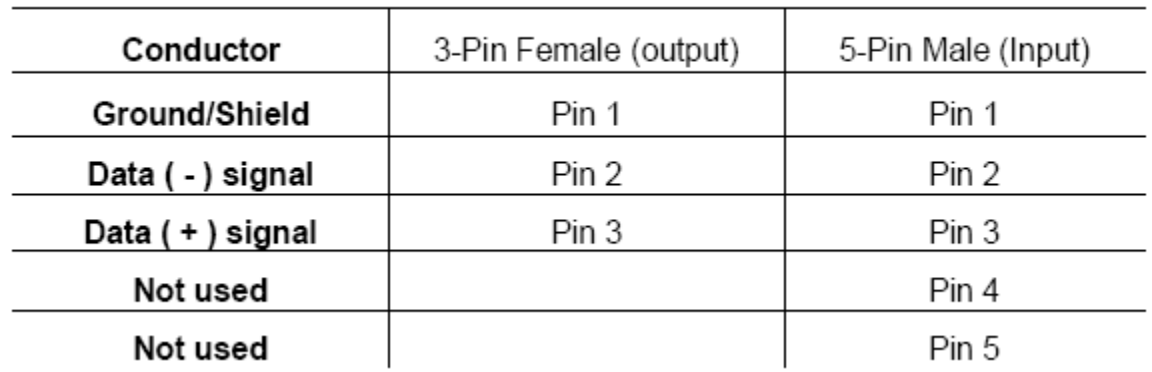

### 3-PIN TO 5-PIN CONVERSION CHART

## **8. Rigging**

Achten sie darauf niemals die Lüfter bzw Lüftungsschlitze zu bedecken oder zu blockieren. Hängen sie das Gerät auf indem sie eine passende C oder O Klemme.

Lösen sie leicht die Verbindung der beiden Rendelschrauben am Bügel und stellen sie das Gerät in die gewünschte Position bzw Gradzahl. Drehen sie jetzt die Rendelschrauben wieder fest.

Nutzen sie jederzeit Safety Stahlseile!!

## **9. Bedienung des Gerätes**

### **9.1. Betriebsmodi**

#### **Stand Alone**

Der Stand Alone Modus wird automatisch aktiviert wenn kein DMX Signal mehr anliegt. Unabhängig was auf dem Dipswitch eingestellt ist, durchläuft das Gerät alle vorprogrammierten Programme nacheinander.

#### **Master Slave Modus**

Im Master Slave Modus können beliebig viele Geräte miteinander verbunden werden. In diesem Modus kontrolliert das erste Gerät in der Linie alle anderen, die das gleiche machen wie das erste Gerät. Die Dipswitch Einstellungen sind hier unwichtig.

#### **DMX Modus**

In diesem Modus kann das Gerät durch jeden handelsüblichen DMX Controller gesteuert werden.

### **9.2. Benutzung des DMX Modus**

- Verbinden sie die Geräte miteinander, indem sie DMX Kabel benutzen.
- Stellen sie die individuelle DMX Adresse ein, indem sie die Dipswitches benutzen.
- Wenn die Geräte ein DMX Signal registrieren werden sie automatisch in den DMX Modus wechseln.

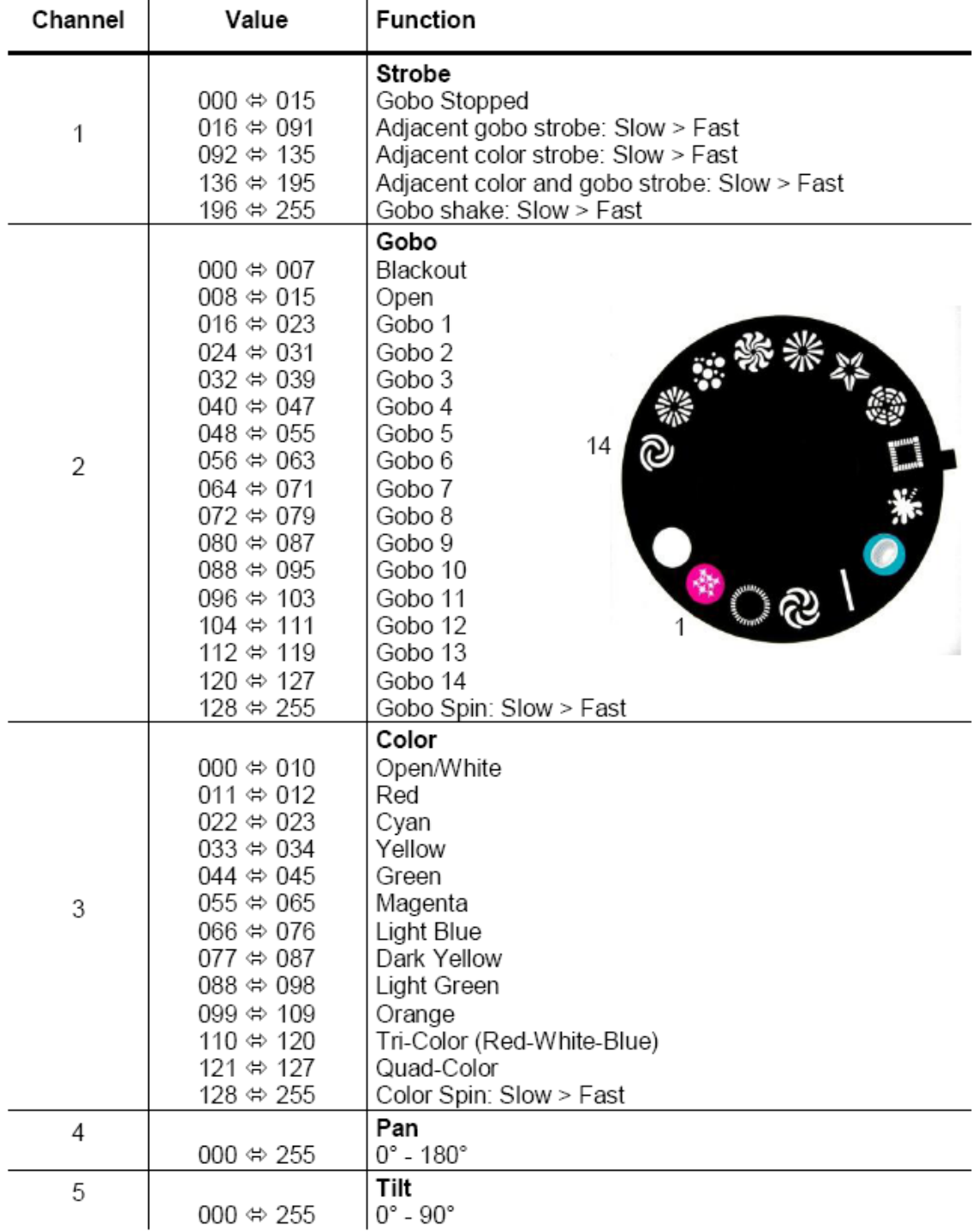

### **9.3. DMX Funktions und Kanalliste**

## **9.4. Einstellen der Start Adresse**

Stellen sie mit Hilfe des Dipswitches die Start Adresse ein. Jeder DIP ist einem bestimmten Wert zugeordnet aus dessen Summe sich die DMX Adresse zusammen setzt. Die folgenden Information werden ihnen helfen das binäre Adressiersystem zu verstehen:

- 1) suchen sie den Dip mit dem Wert, der am nächsten an ihrer DMX Adresse dran ist. Schalten sie ihn auf ON
- 2) Ziehen sie nun seinen Wert von der DMX Adresse ab. Mit dem Ergebnis wird weiter gerechnet.
- 3) Suchen sie erneut den Dip dessen Wert am nächsten zu ihrem Ergebnis dran ist und schalten sie ihn auf ON
- 4) Ziehen sie den Wert erneut von dem Ergebnis ab.
- 5) Gehen sie so vor bis die Addresse vollständig ist.

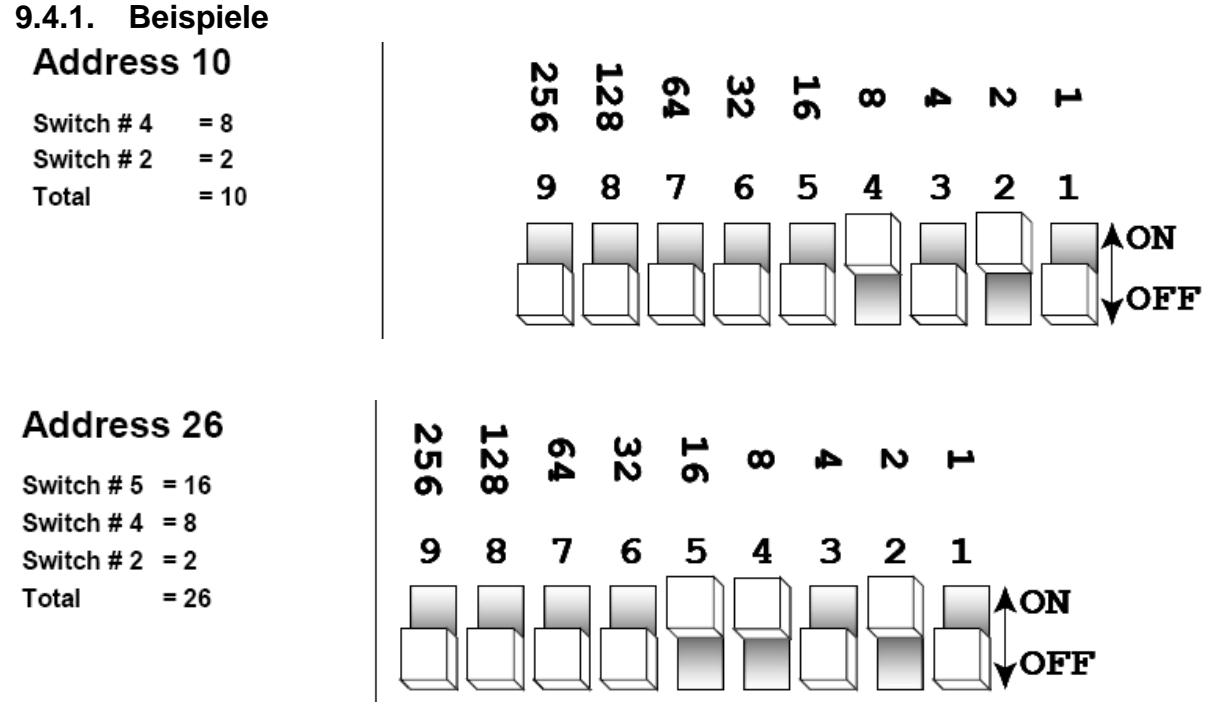

Mathematischer Vorgang im Hintergrund:

**DIPSWITCH** (DMX VALUE)  $233 - (128) = 105$  - Turn ON Dip # 8 Address 233 1  $105 - (64) = 41$  - Turn ON Dip # 7  $\overline{1}$  $\overline{2}$  $\overline{2}$ 3 4  $41 - (32) = 9$  - Turn ON Dip # 6  $\overline{\mathbf{4}}$ 8  $9 - (8) = 1 - Turn ON Dip # 4$ 5 16 32 6  $1 - (1) = 0$  - Turn ON Dip # 1  $\overline{7}$ 64 8 128 9 256

## **9.4.2. Adresstabelle**

## **DMX Quick Reference Chart**

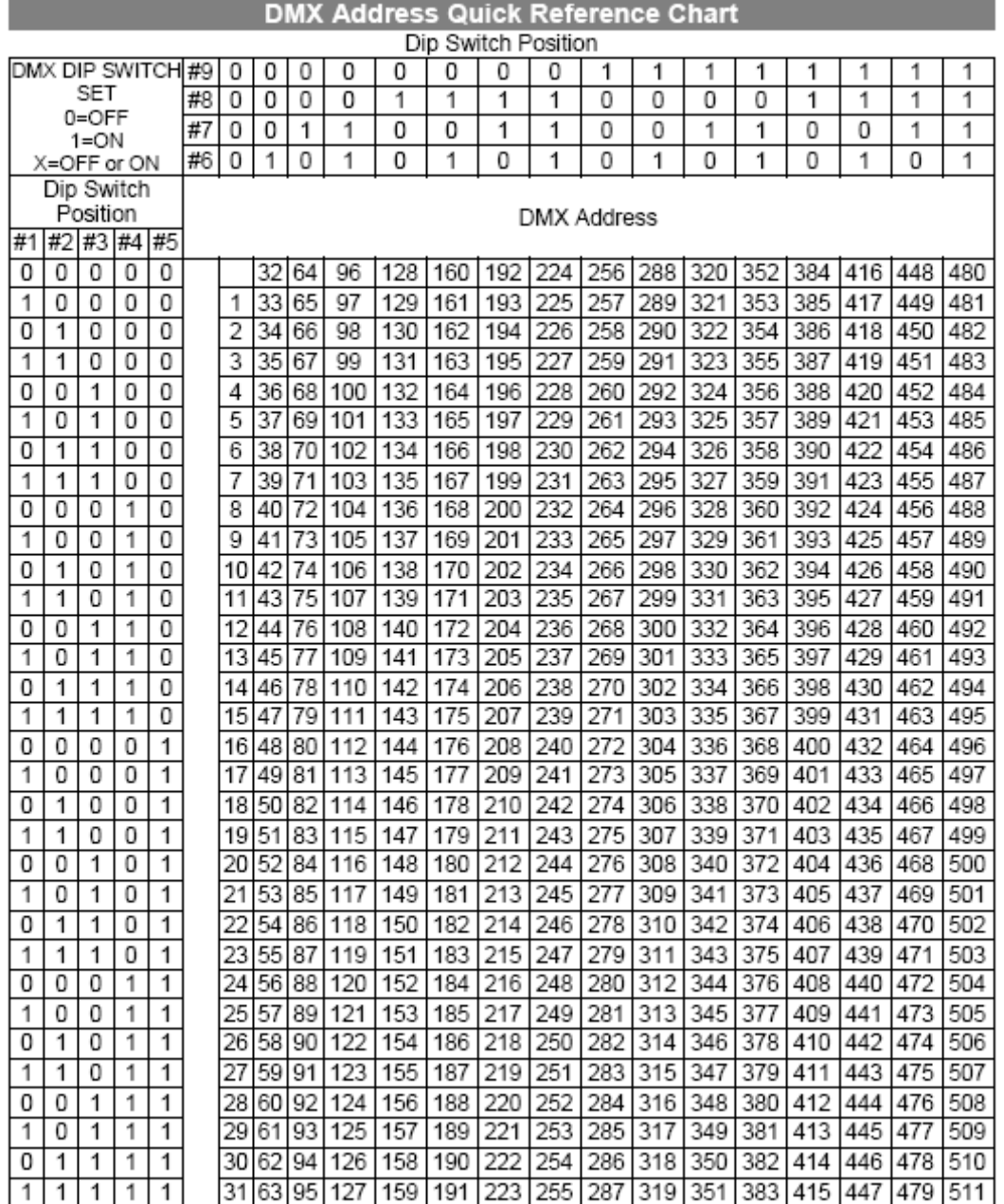

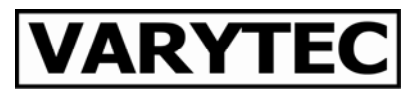

## **10. Zubehör Controller**

Optional kann der Easyscan XT3 Remote Controller erworben werden.

Er wird mittels der Klinke Buchse am Gerät mit dem ersten Gerät verbunden. Die restlichen Geräte in der Reihe werden per DMX Kabel verbunden.

Die Funktionen des Remote Controllers stellen sich wie folgt dar

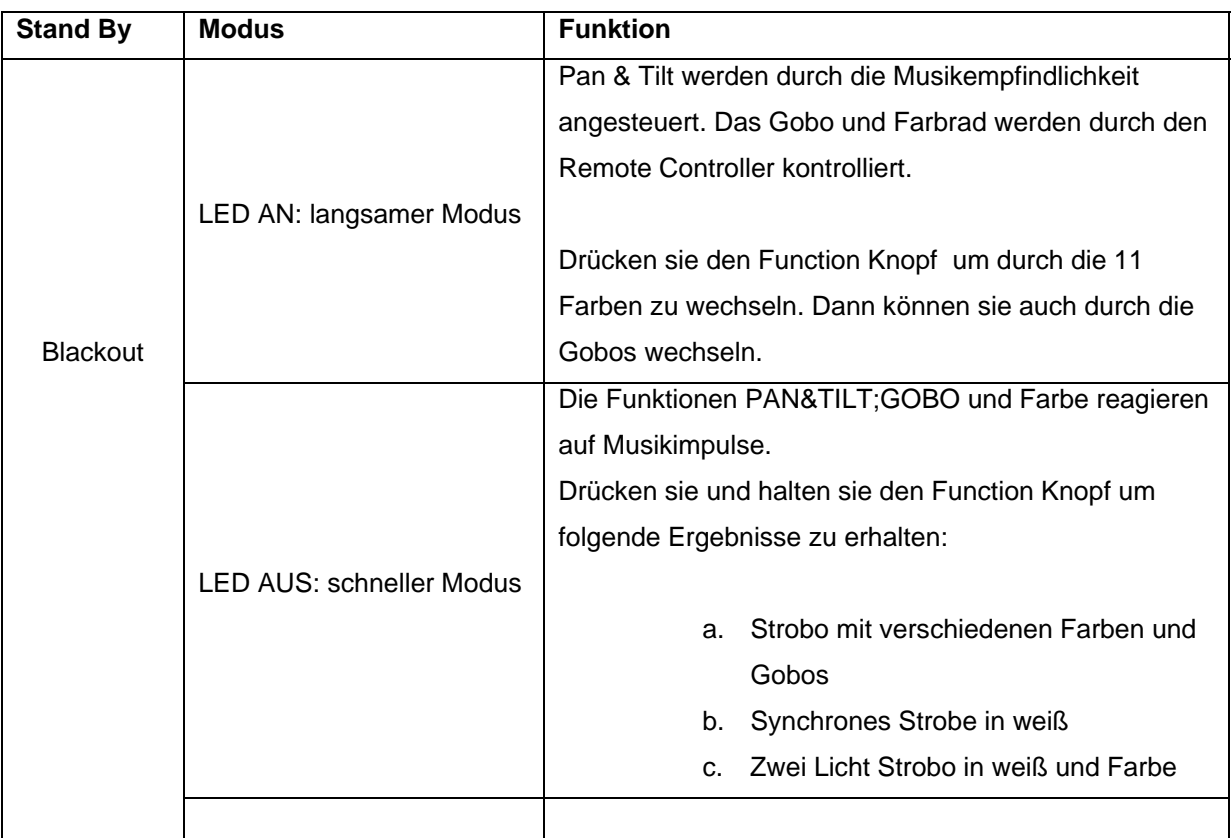

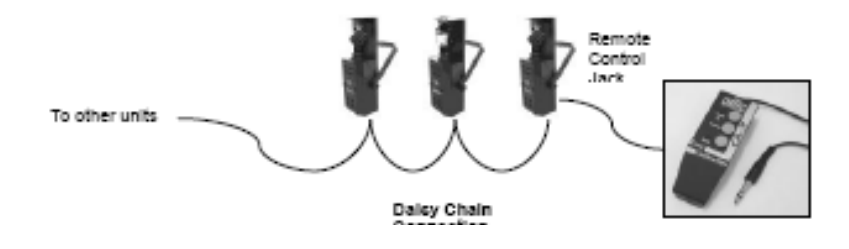

## **11. Technische Daten**

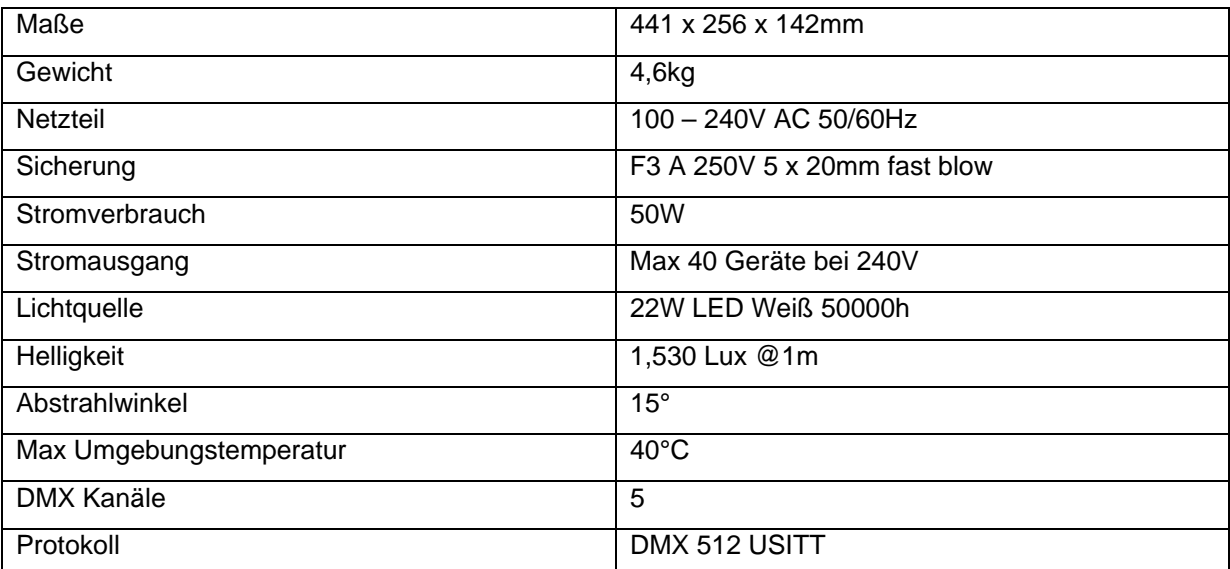

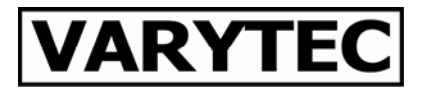

**Importeur:** 

**B & K Braun GmbH Industriestraße 1 D-76307 Karlsbad www.bkbraun.com info@bkbraun.com**

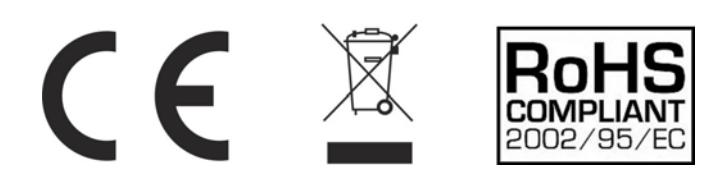